## Directions:

Follow the steps below to close out your 2013‐2014 enrollments. To facilitate this process, AdHoc Filters have been created to identify records that have incomplete End date and/or End Status. **Please close out these records by September 22, 2014.**

CALPADS now requires that all student enrollment records need to be closed out with End date and End Status entries before students can be re-enrolled. Therefore, all enrollment records (matriculating, graduating, transfer, etc.) need to be End dated with an End status as they occur or at the end of each year using the last day of school as the end date.

If you have any questions, please contact Joanne Corby in ARE at 643-9420 or by email: <u>joanneco@scusd.edu</u> .

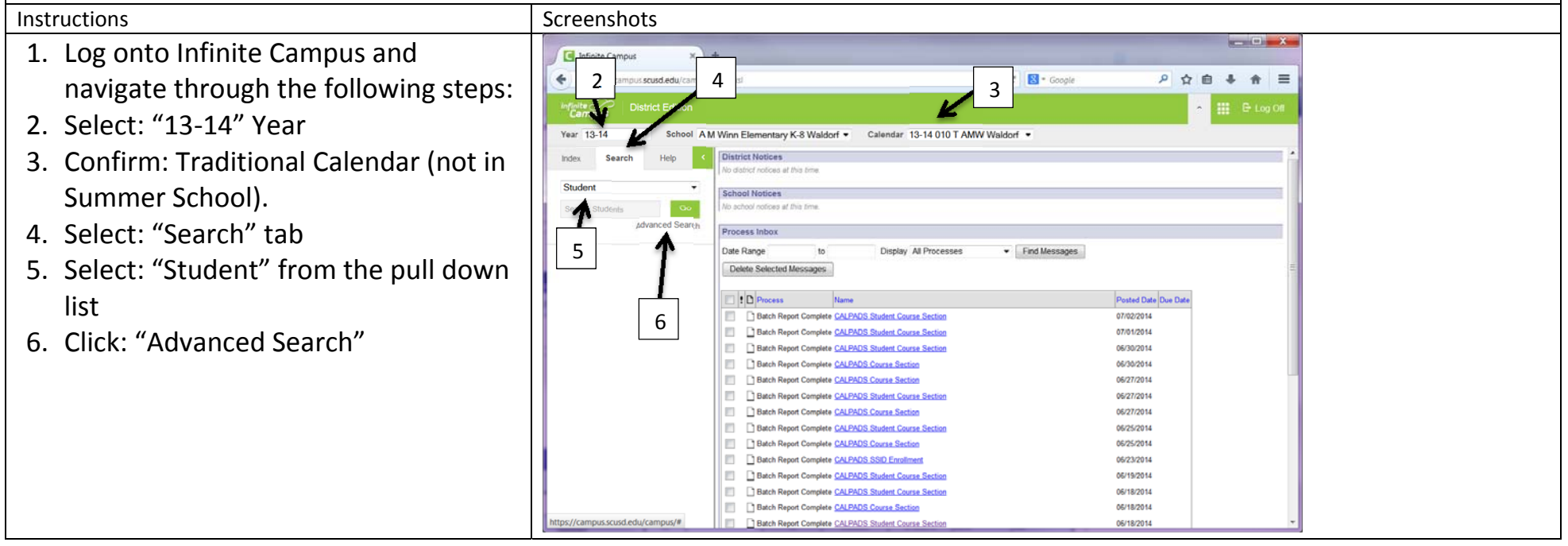

Enrollment Clean‐Up Procedures for 2014‐2015 Fall CALPADS Submission

 $-$ 7. Open the *"Ad Hoc Reporting"* Folder Infinite Campus i.  $= C \cdot R +$  Google by clicking on the "+" sign next to the  $4a$ s scusd.edu/campus/ma ○ ☆ 自 → ★ 三 W E Log Of name.School AM Winn Elementary K-8 Waldorf . Calendar 13-14 010 T AMW Waldorf . Year 13-14  $\cdot$ Index Search Search for a record being tracked in Campus by using search fields or by selecting a Saved Filter. If you have created a Saved Filter and do not see it in the list, it is likely the<br>Saved Filter was created for a context o There will be 3 filters: Student You may search school-wide Search Studen *All Schools run:* **Student Search** Saved Filter Advanced Search Last Name California Q CALPADS "#ExitingStudentsDataCheck\_1" First Name SiteDataChecks Student Numl SiteDataChecks\_V1 SSN *High Schools additionally run:* Copy of Inactivated Students B4 09/02/2014 Grade  $\bullet$ Crade 12\_EL **Birth Date** Ad Hoc Advanced Gender "#ExitingStudentsDataCheck\_2" StatelD **12** Ad Hoc Reporting<br>12 AR & E Person ID Locker Numbe Attendance Clerk "#ExitingStudentsDataCheck\_3" **Special Ed** District Administrate 7**CONSTRUCT ADMINISTRATIVE**<br> **CONSTRUCT PRESERVANT PROPERTY / Office Professional Status** Setting **Disability** Counselor These filters contain the enrollment Students that you are Counseling Effective Date: 08/25/2014 Search records where the **End date**, **End status** and/or **Diploma Date** need to be entered for the enrollment record to close out.  $\qquad \qquad \blacksquare \qquad \blacksquare$ Infinite Campus  $+$ C **R** Google ロム A https://campus.scusd.edu/campus/main.xs 自  $\ddot{\phantom{1}}$  $\hat{\mathbf{n}}$  = You may have error records in some or all  $\mathbb{H}$   $\mathbb{B}$  tog Of the filters. Follow Steps 8 and 12 to check Year 13-14 School A M Winn Elementary K-8 Waldorf > Calendar 13-14 010 T AMW Waldorf > all filters and update records. **Campus Search** Index Search Search for a record being tracked in Campus by using search fields or by selecting a Saved Filter. If you have created a Saved Filter and do not see it in the list, it is likel the Saved Filter was created for a context other than the current (Example: A student filter cannot be applied to a Census Person Sea Student You may search school-wide Search Studen 8. Select the first filter: **Student Search Saved Filter** Advanced Search E California Q Last Name CALPADS First Name "ExitingStudentsDataCheck\_1" so it is SteDataChecks Student Nu SteDataChecks V1 SSN Copy of Inactivated Students B4 09/02/2014 highlighted. Grade StudentsGrade12\_EL **Birth Date** Ad Hoc Advanced Gender  $\mathbf{v}$ Ad Hoc Read-Only<br>12 Ad Hoc Reporting Statell's 9. Click on the "Search" button. Person ID #ExitingStudentsDataCheck\_1 **Locker Numbe** 8ExitingStudentsDataCheck\_2 **Special Ed** #ExitingStudentsDataCheck\_3 Status All Assessments Setting CELDT scores Disability Copy of Active or inactive Students Counselor Copy of Algebra Proficiency - MS ents that you are Counseling Copy of ChildDev Summary List of K Students /25/2014 Copy of Crocker Riverside student - teacher 9**LEWIS** 

- 10.Student records that need to be completed/closed out are on the left; select one student name at <sup>a</sup> time.
	- *Note: You may see "Search Results: 0" this indicates there are NO records within this filter requiring clean up*
- 11. Select: "Enrollments" tab.
- 12.Double click on the 13‐14 enrollment record and follow the instructions below for the filter:

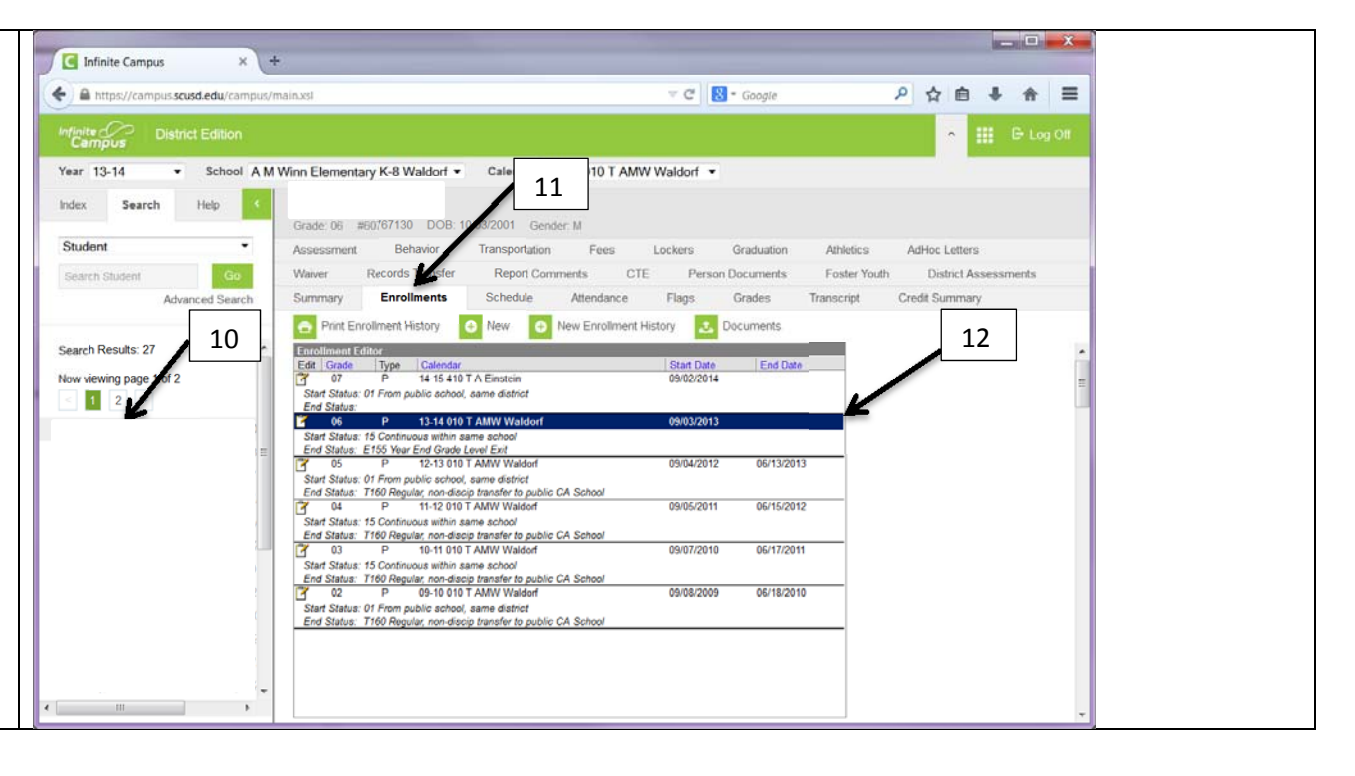

Edits required by type of error (Filter) **C** Infinite Campus C **N** - Google + a https://campus.scusd.edu/campus/main.xsl ○ ☆ 自  $\ddot{\phantom{1}}$  $n \equiv$  **Filter 1:** All Students who currently have either No End Status and/or No End Date  $C<sub>1</sub>$ School A M Winn Elementary K-8 Waldorf Calendar, 13-14 010 T AMW Waldod *A.* Missing an "End Date" – Fill in the date the Year 13-14 Index student last attended the school. Sparch Grade: 06 #60767130 DOB: *B.* Missing an "End Status"\* – Select the appropiate Studen AdHoc Letters Foster Youth District Assess reason in which student left the school. Search Studen Grades Credit Summa *D.* Click on the "Save" button Delete Print Frirollment History  $\bullet$ New Frindment History **Document Filter 2:** Graduated Students who currently have <sup>a</sup> Diploma Date, but no End Status and/or No End Date D $11.17 10.18 10.10$ 13-14 010 T AMW W *A.* Missing an "End Date" – Fill in the date the Astudent last attended the school. **Class Rank Excl** 13.14 010 T AMW Waldorf  $\frac{1}{2}$ *B.* Missing an "End Status"\* – Select the appropiate BEnd Action **Rendra Tur** No Show graduate end status. 19/03/2013  $D - D \leq$ End Status F155 Vear Fed Crade Level Fy? *D.* Click on the "Save" button **Ead Comment Filter 3:** Grade 12 Students who currently have <sup>a</sup> End Date and <sup>a</sup> graduate End Status, but No Diploma Date. *C1‐ C2.* Click on the "Graduation" tab (C1) and Fill in **D** Future E **Next Schedule Structure Next Grade** the "Diploma Date"  $\Box$  Sta *D.* Click on the "Save" button **Itate Exclude** School Start Date O ELC Assessment Ok Prof/Adv for ELA rack Ju CalGrant OK Continue down student list repeating  $-10 - 1$ **E** Infinite Campus Steps 10‐12. A https://campus.scusd.edu/campus/main.xsl 日内 C N + Googl  $+ +$   $+$  $\triangle$ Year 13-14 hool C K McClatchy HS  $\bullet$  Calendar, 13-14 510 T CKM  $\bullet$ Once the student list is complete Index 703552 DOB 07/13/1996 Gender M Counse Studen continue to the next data check filter starting at Step 6. Graduatio Save Search Results: 2 only be filled out once a stu C2 Drst Entered the 9th Grade: 04/13/2011 Fall NGA Cohort End Year: 2014 - Conve **ICLB Cohort End Year:** Post Grad Location Post Grad Plans: \*Refer to CALPADS End Status Codes and Descriptions Postsecondary Acceptance Status Postsecondary Application Status:

handout.

 $\bullet$ 

0

 $\bullet$ 

**Projected Graduation Date:** 

Enrollment Clean‐Up Procedures for 2014‐2015 Fall CALPADS Submission